A világon sokfelé létezik olyan webhely, amely felhasználóik könyveinek sereberéjét hivatott segíteni. Hazánkban is próbálkoznak ilyennel (www.rukkola.hu), de a sikeres működéshez kellően sok felhasználó szükséges. A regisztrálók bejelölhetik, mely könyveket a jánlják fel és mely könyveket igénylik. A weblap segít az igények kielégítésében az a jánlatok alap ján.

A honlapunkról letölthető csere. txt állomány az ajánlatok és igények adatait tartalmazza időrendben, soronként egynek-egynek a rögzítésével. A soron belül az egyes értékeket pontosan egy szóköz választja el. Az els® érték az adott könyvvel kapcsolatos művelet (A – ajánlat, I – igény), majd a rögzítés napja (a szolgáltatás indulásától számított napok száma, legfeljebb 100) szerepel, aztán a könyv, végül a felhasználó azonosítója (mindkettő legfeljebb 200) látszik. (A könyvazonosító nem egy konkrét példányt jelöl, hanem a tartalmat határozza meg.) A fá jlban legfeljebb 2000 adatsor található.

A csere.txt állomány első néhány sora:

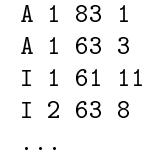

Írjunk programot (i301.pas, i301.
pp, . . . ) néven, amely megoldja az alábbi feladatokat. Az egyes feladatok megoldása előtt jelenítsünk meg a képernyőn a feladat sorszámát tartalmazó szöveget (például: 4. feladat), a beolvasás előtt pedig a beolvasás tartalmára vonatkozó üzenetet (például: "Add meg egy könyv azonosítóját!"). Az ékezet nélküli kiírás is megengedett.

- 1. Olvassuk be és tároljuk el a sere.txt állomány adatait a kés®bbi feladatok megoldásához szükséges formában.
- 2. Írjuk a képerny®re a fá jlban található igénylések és a jánlatok darabszámát.
- 3. Kérjük be egy könyv azonosító ját és írjuk a képerny®re, ki és mikor igényelte el®ször. Ha ezt a könyvet még nem igényelte senki, akkor az "Ez a könyv még nem szerepelt igénylésben." szöveget írjuk ki.
- 4. Írjuk a legnépszerűbb (legtöbb személy által igényelt) könyv azonosítóját a képernyőre. Ha "holtverseny" alakul ki, mindet jelenítsük meg, egymástól szóközzel elválasztva. Az azonosító mögött záró jelben tüntessük fel az igénylők számát is. Például: 18 (21) 3 (21).
- 5. Azt mondják, hogy az ilyen weblapokon mindenki több könyvet szerepeltet az igénylési listá ján, mint amennyit felajánl. Vajon ez tényleg így van? Határozzuk meg a rendelkezésre álló adatok alapján, hogy kik azok, akik legalább annyi könyvet igényelnek, mint amennyit fela jánlanak. Jelenítsük meg a képerny®n az ® azonosító jukat egy sorban, egymástól egy-egy szóközzel elválasztva.
- 6. Az igényléseket olyan módon állítják párba az a jánlatokkal, hogy az els® igényl®höz juttatják el az adott könyv első felajánlott példányát. Írjuk a képernyőre annak a könyvnek az azonosítóját, amely először talált új gazdára, valamint azt, hogy hány napot kellett várnia az igénylőnek erre.
- 7. Határozzuk meg a könyvek útját. Rögzítsük a mozgas.txt fá jlban soronként az egyes "könyvmozgásokat". A sor els® eleme a nap sorszáma legyen, amikor sikerült megtalálni az igénylés párját, azaz amikor egy könyv a jánlata és igénye párba került. A második helyen a könyv azonosítója szerepeljen, aztán a felajánló, majd végül az igénylő sorszáma álljon. A soron belül ezeket az értékeket egy-egy tabulátorral válasszuk el egymástól. A fá jlon belül a megjelenítés sorrendje tetszőleges lehet.

Beküldendő a program forráskódja (i301. pas, i301. cpp, ...), valamint a program rövid dokumentációja (i301. txt, i301.pdf, . . . ), amely megadja, hogy a forrásállomány melyik fejleszt® környezetben fordítható.